<span id="page-0-0"></span>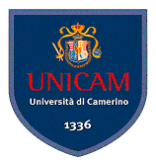

# ANTLR

### a short introduction

#### Andrea Polini, Luca Tesei

Formal Languages and Compilers MSc in Computer Science University of Camerino

(Formal Languages and Compilers) Antium [ANTLR](#page-9-0) CS@UNICAM 1/9

 $(0,1)$   $(0,1)$   $(0,1)$   $(1,1)$   $(1,1)$ 

 $QQ$ 

## What's that?

#### ANTLR v.4 is a powerful parser generator that you can use to read, process, execute, or translate structured text or binary files.

റെ റ

## What's that?

ANTLR v.4 is a powerful parser generator that you can use to read, process, execute, or translate structured text or binary files.

From a grammar as a formal language description, ANTLR generates a parser for that language that can automatically build parse trees. ANTLR also automatically generates tree walkers that you can use to visit the nodes of those trees to execute application-specific code.

 $\Omega$ 

# How can I get it?

- Download last complete jar from <http://www.antlr.org/download.html>
- **Put it in an appropriate folder, e.g.** /usr/local/lib
- The jar contains:
	- all dependencies necessary to run the ANTLR tool
	- the runtime library needed to compile and execute recognizers generated by ANTLR
	- a sophisticated tree layout support library: <http://code.google.com/p/treelayout>
	- a template engine useful for generating code and other structured text: <http://www.stringtemplate.org>

 $\Omega$ 

**REPAREM** 

4 ロ ト ィ *同* ト

## How can I install it?

Set the CLASSPATH environment variable to include "." and the jar:

```
> export
```

```
CLASSPATH=".:/usr/local/bin/antlr-4.7.1-complete.jar:$CLASSPATH"
```
- You can do it every time you start a session in a shell or you can edit the .bash profile file
- **o** To run the ANTI R4 Tool:

> java -jar /usr/local/lib/antlr-4.0-complete.jar or directly:

> java org.antlr.v4.Tool

#### • To save typing:

> alias antlr4='java -jar /usr/local/lib/antlr-4.0-complete.jar'

 $\Omega$ 

(ロトス例) スラトスラン

#### **File Hello.g4**

```
grammar Hello; // Define a grammar called Hello
r : 'hello' ID ; // Match the word 'hello' followed by an identifier
ID : [a-z]+ ; // Match lower-case identifiers
WS : \lceil \frac{1}{r} \rceil \lceil \frac{1}{r} \rceil \lceil \frac{1}{r} \rceil \lceil \frac{1}{r} \rceil \lceil \frac{1}{r} \rceil \lceil \frac{1}{r} \rceil \lceil \frac{1}{r} \rceil \lceil \frac{1}{r} \rceil \lceil \frac{1}{r} \rceil \lceil \frac{1}{r} \rceil \lceil \frac{1}{r} \rceil \lceil \frac{1}{r} \rceil \lceil \frac{1}{r} \rceil \lceil \frac{1
```

```
> antlr4 Hello.g4
produces:
Hello.g4 HelloLexer.java HelloParser.java
Hello.tokens HelloLexer.tokens
HelloBaseListener.java HelloListener.java
Then:
```
> javac \*.java

K ロ ▶ K 個 ▶ K ヨ ▶ K ヨ ▶ │ ヨ │ めんぴ

# Testing Hello

- ANTLR4 generates an executable recognizer embodied by HelloParser.java and HelloLexer.java
- There is not (yet) a main program to trigger language recognition
- ANTLR4 provides a a flexible testing tool in the runtime library called TestRig
- > alias grun='java org.antlr.v4.runtime.misc.TestRig'
- The test rig takes:
	- a grammar name
	- a starting rule name
	- various options for the desired output

 $\Omega$ 

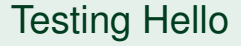

> grun Hello r -tokens # start the TestRig on grammar Hello at rule r hello parrt  $\#$  input for the recognizer that you type  $\langle e \circ f \rangle$   $\qquad \qquad \qquad$   $\qquad \qquad$   $\qquad \qquad$   $\qquad \qquad$   $\qquad \qquad$   $\qquad \qquad$   $\qquad \qquad$   $\qquad \qquad$   $\qquad \qquad$   $\qquad \qquad$   $\qquad \qquad$   $\qquad \qquad$   $\qquad \qquad$   $\qquad$   $\qquad \qquad$   $\qquad \qquad$   $\qquad \qquad$   $\qquad \qquad$   $\qquad \qquad$   $\qquad \qquad$   $\qquad \qquad$   $\qquad \qquad$   $\qquad \qquad$   $\q$ 

#### Outputs a detailed description of the tokens:

```
[@0,0:4='hello',<1>,1:0]
[@1,6:10='parrt',<2>,1:6]
[@2,12:11='<EOF>',<-1>,2:0]
```
 $\Omega$ 

イロト イ押 トイラト イラト

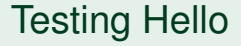

```
> grun Hello r -tree
hello parrt
<eof>
```
#### Outputs the parse tree in LISP-style text:

(r hello parrt)

 $299$ 

(ロトイ部)→(差)→(差)→

## <span id="page-9-0"></span>Testing Hello

```
> grun Hello r -gui
hello pippo
<code>eof&gt;</code>
```
Opens a graphical representation of the parse tree:

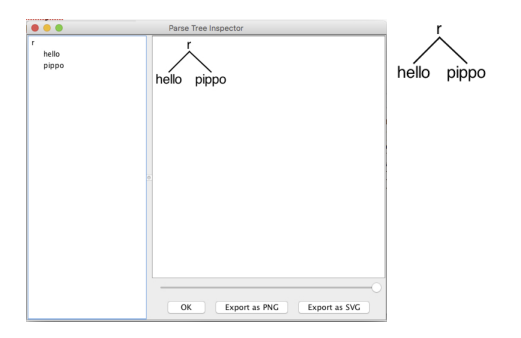

 $299$ 

イロト イ押ト イヨト イヨト